Instructions for accessing 2019 PUMS data in Python

If you already have Python and its associated packages installed, please skip to step 3.

- 1. Download and install Python
	- Go to https://www.python.org/downloads/ and download Python then install it
- 2. Install necessary packages
	- Pandas
		- Windows: in command line run pip install pandas
		- Mac: in terminal run conda install pandas
	- Requests

-

- Windows: in command line run pip install requests
- Mac: in terminal run conda install requests
- 3. You will need to get an API key from the Census.
	- Go to https://api.census.gov/data/key\_signup.html
	- Fill out form
		- Organization Name: \*\*School Name\*\*
		- Email address: \*\*School email address (or personal) \*\*
		- Agree to terms of services
		- Click "Submit Key request"
- 4. You will receive an email telling you to activate your API key.
	- Click the link to activate your key.
	- The email will also give you your API key
- 5. Start running Python commands with import statements.
	- Open Python Idle
	- Enter the following commands:
		- import pandas as pd
		- § import numpy as np
		- import requests
		- import json
- 6. Copy the API key you received from step 4
- 7. Prepare for the API request by making a variable for your API key and setting the variables you wish to retrieve. Note: this is only a few variables, you will need to dictate in your command which variables you would like to get. Please run the following commands:
	- api key='\*\*your API key\*\*'
	- variables='PINCP,WAGP,INTP'
	- url='https://api.census.gov/data/2019/acs/acs1/pums?ge t='+variables+'&key='+api\_key
- 8. Make the API request and check its status:
	- response=requests.get(url)
	- print(response.status code)
	- A list of possible response codes and what they indicate:
- 1xx (Informational): Communicates transfer protocol-level information
- 2xx (Success): Client's request was accepted successfully (what we want)
- 3xx (Redirection): Client must take some additional action in order to complete their request
- 4xx (Client Error): Points the finger at the client (check your code!)
- 5xx (Server Error): Server takes responsibility for error
- 9. Next, we will load and make the data readable then print it.
	- census = response.text
	- census = json.loads(census)
	- df = pd.DataFrame.from dict(census)
	- print(df)
	- This gets a response such as

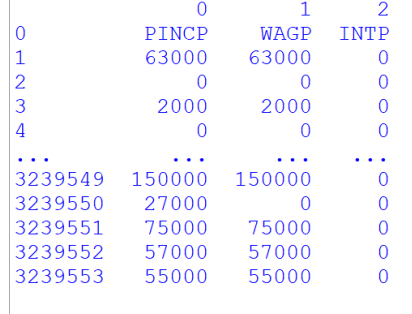

 $[3239554 \text{ rows } x 3 \text{ columns}]$ 10. To make the data more intuitive, we'll reset the header and give the columns names.

```
- new header = df.iloc[0]
```
- $df = df[1:]$
- df.columns = new header
- df.columns = [ 'INCOME', 'SALARY', 'INTEREST\_DIV'  $\overline{1}$ - print(df.head()) - This now gets us the following INCOME SALARY INTEREST DIV 1 63000 63000  $\overline{\phantom{0}}$  0  $\begin{array}{ccc} 2 & 0 & 0 \\ 3 & 2000 & 2000 \\ 4 & 0 & 0 \end{array}$  $\overline{0}$  $\overline{0}$  $\overline{0}$  $5<sup>1</sup>$ 6000 6000  $\overline{0}$
- 11. Now you have the basics for pulling the data from the census API and can use these steps to pull different variables and begin your own analysis.

These instructions are inspired and modified from https://towardsdatascience.com/using-theus-census-api-for-data-analysis-a-beginners-guide-98063791785c. Please go to their website for more details and further instructions if desired.